## **App Properties**

The selections under Application Properties will set properties for the whole app.

| App Description                                       | This describes the app for your own needs.                                                                                                    |
|-------------------------------------------------------|----------------------------------------------------------------------------------------------------|
| Set Page Transition Type                              | Choose from slide, fade, pop, flip turn, flow, slidefade, slideup, slidedown. The default is slide.                                                                                                    |
| Арр                                                   | The choices include iPhone, iPad, Android Phone and Android Tablet. Custom canvas images are displayed for each selected device type that provide accurate frame displays with placement accuracy to 1 pixel on the final device page.                                                                                                    |
| App Background Image                                  | Choose among 67 attractive prepared backgrounds or upload your own custom image background for your app.                                                                                                    |
| App Background Color                                  | Choose a custom background color.                                                                                                    |
| App Navigation Bar                                    | The app navigation bar enables users to jump to a page by tapping on a navigation item in the bar. The navigation bar will appear on every page of your app. You can set the bar to appear as a header or footer in your app. To define a navigation item, give it a name, enter the item title, pick from many predefined icons or upload your own and then select or enter the page name to go to. |
|                                                       | You can put any type of header HTML in your hybrid and web app including scripts, styling, Google Analytics, external web service calls, library plugins and others. Put all of your HTML elements together in one custom header. You can assume a JQuery context for your scripts. You can also refer to your Studio fields and buttons in your javascript.                                         |
| Setup Push Notifications                              | This sets up Push Notification for your apps using Urban Airship.                                                                                                    |
| Setup Near Field<br>Communications                    | This sets up near field communications interactions for mobile devices that support it                                                                                                    |
| The following set properties for <b>Web Apps</b> only |                                                                                                    |
| URL Account Identifier                                | This name is required for Web Apps to host your app uniquely in our hosting environment. For security purposes, we don't recommend using your account username.                                                                                                    |

From:

https://viziapps.com/dokuwiki/ - ViziApps Help Wiki

Permanent link:

https://viziapps.com/dokuwiki/app\_properties

Last update: 2015/01/14 12:04

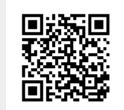